# **TymeBoxx Documentation**

#### **Overview:**

TymeBoxx is a social media consolidation and Generative AI solution, first being launched as a B2B API service, then as a B2C solution in an app (progressive web app) called TymeBoxx. You can see an intro to the product <u>here</u> and the buildout/growth strategy <u>here</u> (early draft).

The tech stack is largely Python (data consolidation, normalization, table entry and consumption into MongoDB), and to date we have incorporated Twitter/X, Instagram and Facebook, with plans to add TikTok and several others. The Gen AI tweet generator piece is powered by ChatGPT 4 using OpenAI in Azure, and it has the ability to create new tweets / posts from your old content by analyzing the user's past tweets based on the sentiments, biases, tone & type of words/vocabulary, ideology & perspective.

It'll different than all the other social media solutions out there because it will not be ad-driven (paid for service), will allow people to consolidate all their content in one place, ask questions of their data (NLP/NLQ services in Power BI), have no harmful algorithms and be Web3 compliant (be able to support Decentralized IDs, digital wallets, etc.) as it'll be built on Jack Dorsey's <u>Blue Sky Web / AT Protocol</u>. What we are building will also pave the way for data self-monetization.

### **Key Features and Components:**

- 1. Data Download Instructions for Facebook, Instagram and Twitter/X
  - To download data from Facebook: Facebook In-App Data Request User Guide.pdf
  - To download data from Instagram: Instagram In-App Data Request User Guide.pdf
  - To download data from Twitter: Twitter In-App Data Request User Guide.pdf
- 2. UniqueId creation
- 3. Data Extraction and Data Processing from these huge zip files
- 4. Storing Data to the Database
- 5. Mapping of the data from 3 social media platforms
- 6. Tweet Generator OpenAI model

#### **Architecture Diagram:**

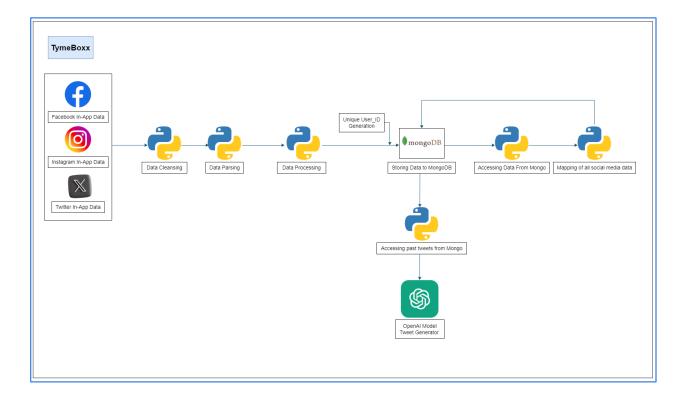

## **Technical Specifications:**

Our system will systematically download data from three distinct platforms to initiate the data-retrieving process. Subsequently, the coding phase includes the development of 13 Application Programming Interfaces (APIs).

The initial API is designed to generate a unique user ID for each user, providing a foundational identifier for further data processing. Following this, the subsequent three APIs are dedicated to extracting data from the zip files which contain the data from a user's data requests from the above-mentioned platforms (pulled from a designated file location). This extraction process includes automatic categorization of specific files, removal of unwanted fields, and conversion of .js files to .json format. The resulting data is then stored in a MongoDB database, with separate databases and collections for each platform (Facebook, Instagram, and Twitter/X).

An additional API is responsible for retrieving desired data from the MongoDB database. This involves accessing connection data from all three platforms. Subsequently, a separate API is employed to map and store the connection data from the three platforms into MongoDB.

The subsequent six APIs mirror the earlier mentioned process, focusing on the extraction of likes-based data, profile-based data, and text/post-based data from all three platforms. These APIs map and store the extracted data in the corresponding MongoDB databases.

#### **Generative AI - Tweet Generator:**

The final API integrates Generative AI capabilities to generate new tweets based on the user's historical twitter/X data with the sentiments, biases, tone & type of words/vocabulary, Ideology & perspective. This innovative feature adds a layer of dynamic content creation to the system, enhancing user engagement and interaction.

## **Usage and Operations:**

There are a total of 13 API's

```
    Tymeboxx

      GET generate_tymeboxx_id
     POST extract_and_store_fb_files
     POST extract_and_store_insta_files
     POST extract_and_store_twitter_files
     POST extract_social_connection_data
      GET mapped_connection_data
     POST extract_social_media_likes
     POST mapped_likes_and_reactions
      GET get_profile_data_all_platforms
      GET mapped_profile_data
     POST extract_social_media_post_data
      GET text_post_mapped
     POST get_post_by_tweet_generator
```

## API 1: generate\_TymeBoxx\_id

To create a unique ID (TymeBoxx\_id) for the user.

The generate\_tymeboxx\_id API enables the creation of unique identification codes, known as "TymeBoxx IDs", providing a secure and efficient way to uniquely identify entities within a specific system or application.

GET request url: <a href="http://20.51.249.20/generate\_tymeboxx\_id/">http://20.51.249.20/generate\_tymeboxx\_id/</a>

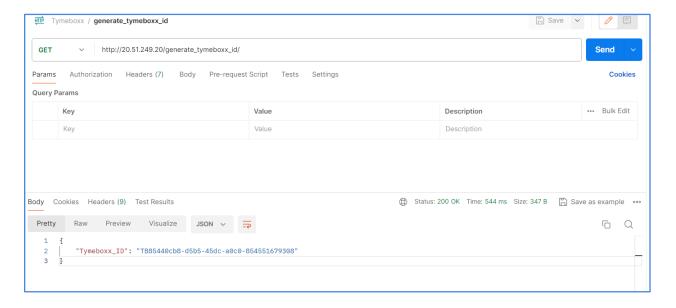

#### **API 2: extract\_and\_store\_fb\_files**

To extract the particular files from the zip file.

POST request url: <a href="http://20.51.249.20/extract\_and\_store\_fb\_files/">http://20.51.249.20/extract\_and\_store\_fb\_files/</a>

Request Body:

• form-data

Key: zip\_file (select 'File' from dropdown)
 Value: "Upload your zip file here"

2. Key : TymeBoxx\_ID

Value: "Paste your TymeBoxx\_ID generated via API 1"

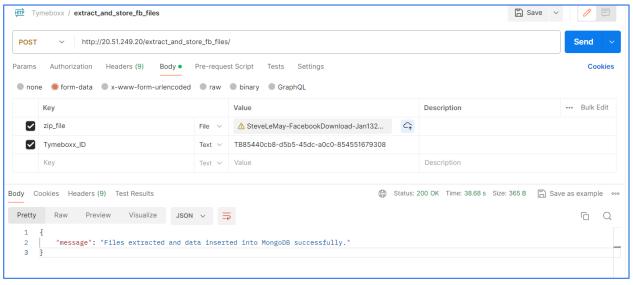

- After sending the request this API starts the extraction of specific files as mentioned below:
  - 1. profile\_information.json
  - 2. your\_hobbies.json
  - 3. your\_freinds.json
  - 4. comments.json.
  - 5. your\_videos.json
  - 6. likes\_and\_reactions\_1.json
  - 7. Your\_posts\_\_check\_ins\_\_photos\_and\_videos\_1.json
- We have given our MongoDB credentials in the codebase so that after extracting the files it will store them in MongoDB as different databases and collections.
- Before storing any file, it also cleans the file, and parses the data with the required formats and labels.
- Here it will store the collection name as a "collection name\_TymeBoxxID.

## **API 3: extract\_and\_store\_insta\_files**

To extract the particular files from the zip file.

POST request url : <a href="http://20.51.249.20/extract\_and\_store\_insta\_files/">http://20.51.249.20/extract\_and\_store\_insta\_files/</a> Request Body :

- form-data
  - 1. Key: zip\_file (select 'File' from dropdown)
    Value: "Upload your zip file here"
  - 2. Key : TymeBoxx\_ID Value : "Paste your TymeBoxx ID generated via API 1"

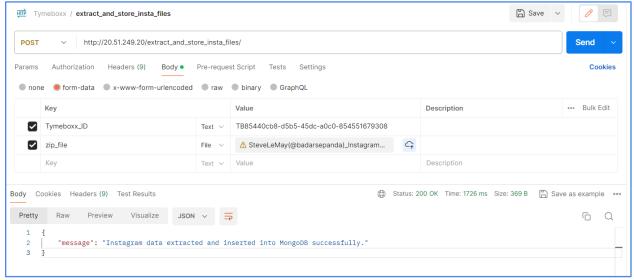

After sending the request this API starts the extraction of specific files i.e personal\_information.json

- 1. Professional\_information.json
- 2. Linked\_meta\_accounts.json
- 3. Profile\_changes.json
- 4. Account information.json
- 5. Followers\_1.json
- 6. Following.json
- 7. Posts\_1.json
- 8. Profile\_photos.json
- 9. Reels.json
- 10. liked\_posts.json
- 11. Liked\_comments.json

We have given our MongoDB credentials in the code based on that after extracting the files it will store them in MongoDB as different databases and collections. Before storing any file, it also cleans the file and parses the data with the required formats and labels.

Here it will store the collection name as a "collection name\_TymeBoxxID".

- ▶ ⊜ fb\_connections\_data
- ▶ 🛢 fb\_post\_data
- ▶ ⊜ fb\_profile\_data
- ▼ 

   insta\_connections\_data
  - followers\_1\_TBc191a63e-...
  - following\_TBc191a63e-d...
- insta\_post\_data
  - liked\_posts\_TBc191a63e-...
  - profile\_photos\_TBc191a6...
- ▼ 

   insta\_profile\_data
  - account\_information\_T...
  - personal\_information\_T...
  - professional\_informatio...
  - profile\_changes\_TBc191...

#### **API 4:** extract\_and\_store\_twitter\_files.

To extract the particular files from the zip file.

POST request url: <a href="http://20.51.249.20/extract\_and\_store\_twitter\_files/">http://20.51.249.20/extract\_and\_store\_twitter\_files/</a> Request Body:

- form-data
  - Key: zip\_file (select 'File' from dropdown)
     Value: "Upload your zip file here"
  - 2. Key : TymeBoxx\_ID Value : "Paste your TymeBoxx ID generated via API 1"

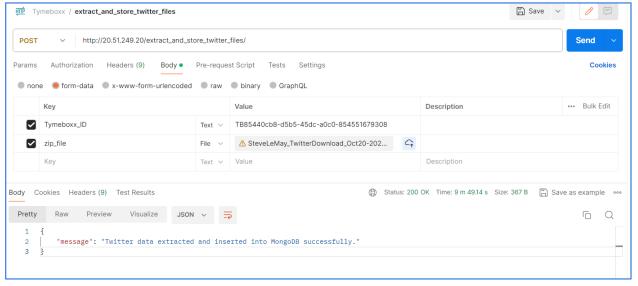

- After sending the request this API starts the extraction of specific files i.e
  - 1. account.js
  - 2. ageinfo.js
  - 3. Personalization.js
  - 4. Phone-number.js
  - 5. Profile.js
  - 6. Verified.js
  - 7. Follower.js
  - 8. Following.js
  - 9. like.js
  - 10. tweets.js.
- In this API first, we are converting the .js files into .json files because in Twitter zip files we will not get JSON files directly.
- After this API will do the preprocessing of the tweets.json file because here we need only particular fields from this file.
- We have given our MongoDB credentials in the code based on that after extracting the files it will store them in MongoDB as different databases and collections.
- Here it will store the collection name as a "collection name\_TymeBoxxID".

This is how the database and collection will be stored in MongoDB.

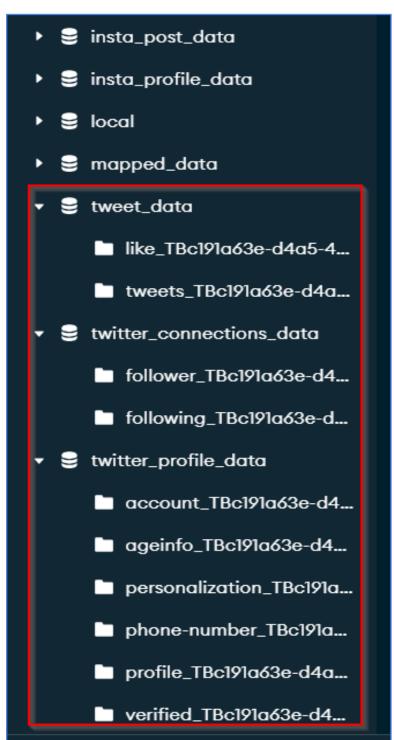

API 5: extract\_social\_media\_connection\_data

To extract the desired data from the MongoDB database.

POST request url: <a href="http://20.51.249.20/extract\_social\_connection\_data/">http://20.51.249.20/extract\_social\_connection\_data/</a>

```
Request Body :

{
    "Tymeboxx_ID": "Paste your TymeBoxx_ID generated via API 1"
}
```

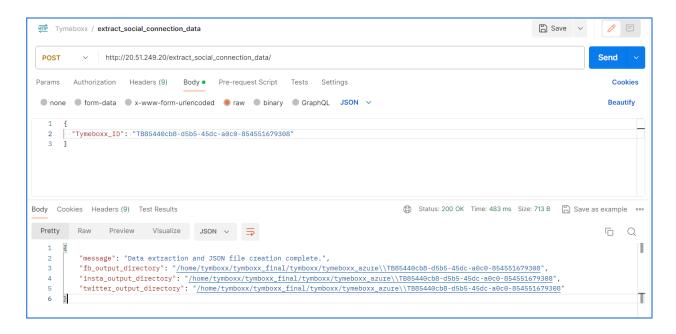

- MongoDB credentials are mentioned.
- Here we are going to extract the data from your\_friends\_{TymeBoxx\_id} from fb\_connections\_data database following\_{TymeBoxx\_id} followers\_1\_{TymeBoxx\_id} from insta\_connections\_data database following\_{TymeBoxx\_id}
- follower\_{TymeBoxx\_id} from **twitter\_connections\_data** database.
- After this API will extract the specific fields from the collection and create separate JSON files for each platform.

#### API 6: mapped\_connection\_data

To map all 3 platforms' connection data.

GET request url: http://20.51.249.20/mapped\_connection\_data/

```
Request Body :

{
    "Tymeboxx_ID": "Paste your TymeBoxx_ID generated via API 1"
}
```

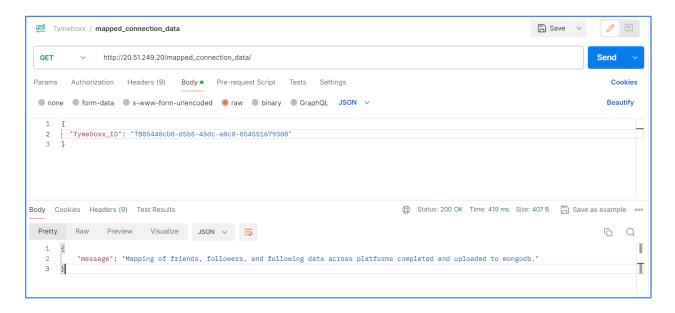

- Here the 1st step is to load the data from JSON files for each platform.
- And then merging the data from Facebook, Instagram and Twitter.
- After merging it will create one JSON file and save it in our output directory.
- At the end, the merged JSON file will be stored in MongoDB as a mapped\_data database & mapped\_contacts\_{TymeBoxx\_id}collection.

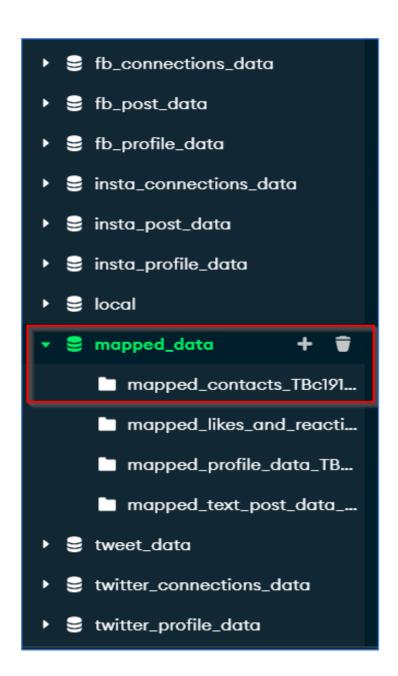

API 7: extract\_social\_media\_likes

To extract the desired data from the MongoDB database.

POST request url : <a href="http://20.51.249.20/extract\_social\_media\_likes/">http://20.51.249.20/extract\_social\_media\_likes/</a>
Request Body :

{
 "Tymeboxx\_ID": "Paste your TymeBoxx\_ID generated via API 1"

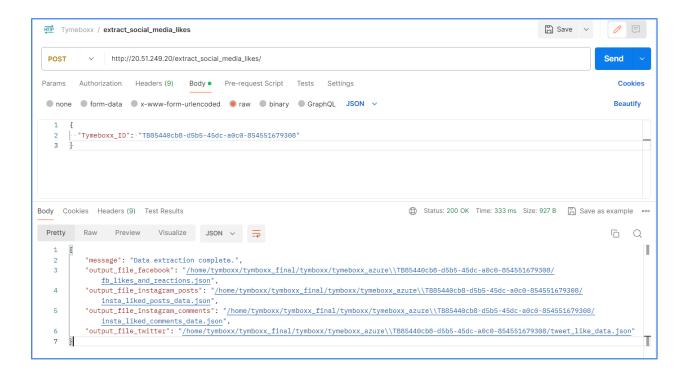

- MongoDB credentials are mentioned.
- Here we are going to extract the data from likes\_and\_reactions\_1\_{TymeBoxx\_id}from **fb\_post\_data** database, liked\_posts\_{TymeBoxx\_id}, liked\_comments\_{TymeBoxx\_id} from **insta\_post\_data** database, like\_{TymeBoxx\_id} from **tweet\_data** database.
- After this API will extract the specific fields from the collection and create separate JSON files for each platform.

## **API 8:** mapped\_likes\_and\_reactions

To map all 3 platforms like data.

POST request url : <a href="http://20.51.249.20/mapped\_likes\_and\_reactions/">http://20.51.249.20/mapped\_likes\_and\_reactions/</a>
Request Body :

{
 "Tymeboxx\_ID": "Paste your TymeBoxx\_ID generated via API 1"

- Here the 1st step is to load the data from JSON files for each platform.
- And then merging the data from Facebook, Instagram and Twitter.
- After merging it will create one JSON file and save it in our output directory.
- At the end, the merged JSON file will be stored in MongoDB as a mapped\_data database, mapped\_likes\_and\_reactions\_{TymeBoxx\_id}collection.

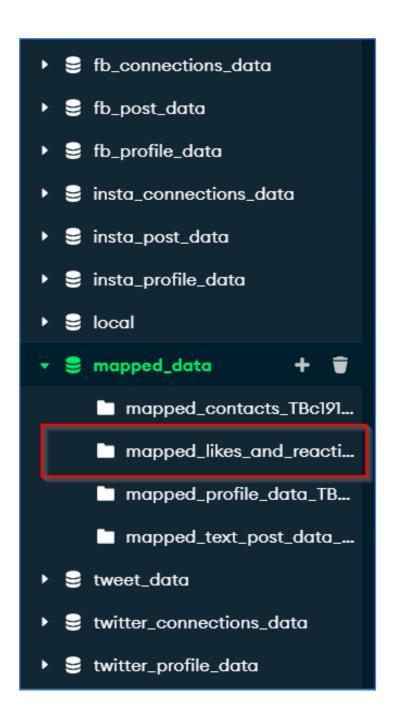

**API 9: get\_profile\_data\_all\_platforms** 

To extract the desired data from the MongoDB database.

GET request url: <a href="http://20.51.249.20/get\_profile\_data\_all\_platforms/">http://20.51.249.20/get\_profile\_data\_all\_platforms/</a>

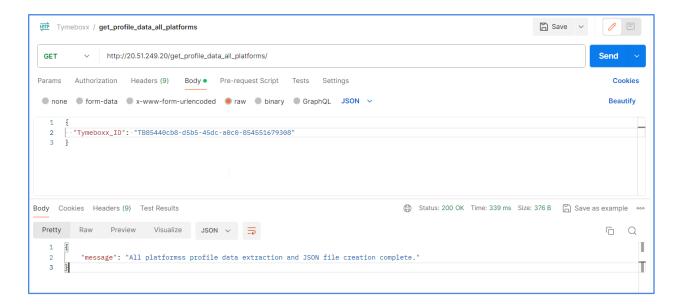

- MongoDB credentials are mentioned.
- Here we are going to extract the data from
  - 1. profile\_information\_{TymeBoxx\_id}from **fb\_profile\_data** database
  - 2. personal\_information\_{TymeBoxx\_id}
  - 3. account\_information\_{TymeBoxx\_id}
  - 4. linked\_meta\_accounts\_{TymeBoxx\_id} from insta\_profile\_data database
  - 5. account\_{TymeBoxx\_id}
  - 6. ageinfo\_{TymeBoxx\_id}
  - 7. personalization\_{TymeBoxx\_id}
  - 8. profile\_{TymeBoxx\_id}
  - 9. verified\_{TymeBoxx\_id} from **twitter\_profile\_data** database.
- After this API will extract the specific fields from the collection and create separate JSON files for each platform.

## API 10: mapped\_profile\_data

To map all 3 platforms' profile data.

GET request url: <a href="http://20.51.249.20/mapped\_profile\_data/">http://20.51.249.20/mapped\_profile\_data/</a>

Request Body:

{
 "Tymeboxx\_ID": "Paste your TymeBoxx\_ID generated via API 1"

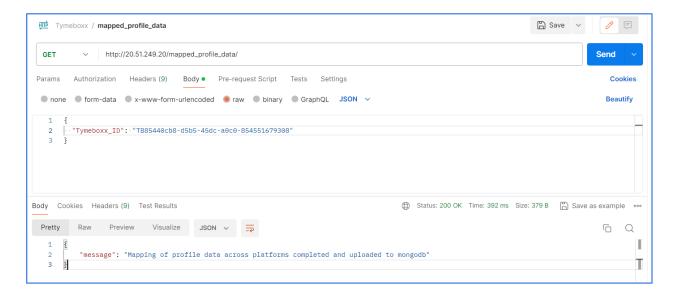

- Here the 1st step is to load the data from JSON files for each platform.
- And then merging the data from Facebook, Instagram and Twitter.
- After merging it will create one JSON file and save it in our output directory.
- At the end, the merged JSON file will be stored in MongoDB as a
  - 1. mapped\_data database
  - 2. mapped\_profile\_data\_{TymeBoxx\_id}collection.

fb\_connections\_data 🛢 fb\_post\_data fb\_profile\_data insta\_connections\_data insta\_post\_data insta\_profile\_data **≥** local mapped\_data mapped\_contacts\_TBc191... mapped\_likes\_and\_reacti... mapped\_profile\_data\_TB... mapped\_text\_post\_data\_... 🛢 tweet\_data twitter\_connections\_data twitter\_profile\_data

### API 11: extract\_social\_media\_post\_data

To extract the desired data from the MongoDB database.

POST request url: <a href="http://20.51.249.20/extract\_social\_media\_post\_data/">http://20.51.249.20/extract\_social\_media\_post\_data/</a>
Request Body:

{
 "Tymeboxx\_ID": "Paste your TymeBoxx\_ID generated via API 1"
}

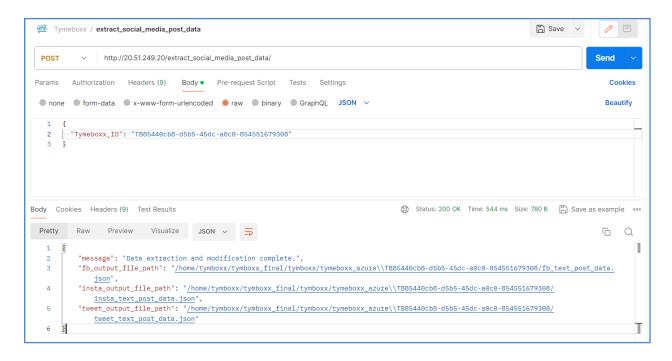

- MongoDB credentials are mentioned.
- Here we are going to extract the data from
  - 1. your\_posts\_\_check\_ins\_\_photos\_and\_videos\_1\_{TymeBoxx\_id}from fb\_post\_data database.
  - 2. posts\_1\_{TymeBoxx\_id} from insta\_post\_data database.
  - 3. tweets\_{TymeBoxx\_id} from **tweet\_data** database.
- After this API will extract the specific fields from the collection and create separate JSON files for each platform.

#### API 12: text\_post\_mapped

To map all 3 platforms' text\_post data.

POST request url: http://20.51.249.20/text\_post\_mapped/

```
Request Body :

{
    "Tymeboxx_ID": "Paste your TymeBoxx_ID generated via API 1"
}
```

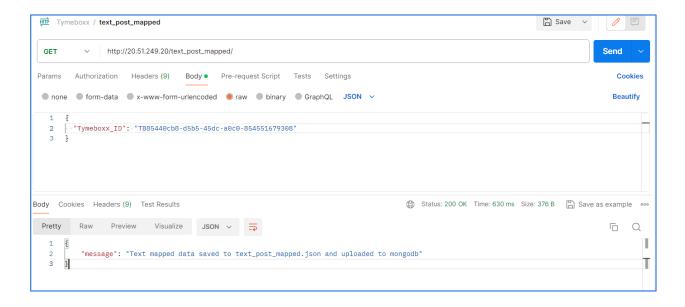

- Here the 1st step is to load the data from JSON files for each platform.
- And then merging the data from Facebook, Instagram and Twitter.
- After merging it will create one JSON file and save it in our output directory.
- At the end, the merged JSON file will be stored in MongoDB as a
  - 1. mapped\_data database.
  - 2. mapped\_text\_post\_data\_{TymeBoxx\_id} collection.

fb\_post\_data fb\_profile\_data insta\_connections\_data insta\_post\_data insta\_profile\_data local mapped\_data mapped\_contacts\_TBc191... mapped\_likes\_and\_reacti... mapped\_profile\_data\_TB... mapped\_text\_post\_data\_.. 🛢 tweet\_data twitter\_connections\_data twitter\_profile\_data

## API 13: get\_post\_by\_tweet\_generator

To generate new tweets.

POST request url: <a href="http://20.51.249.20/get\_post\_by\_tweet\_generator/">http://20.51.249.20/get\_post\_by\_tweet\_generator/</a>
Request Body:

{
 "Tymeboxx\_ID": "Paste your TymeBoxx\_ID generated via API 1",
 "tweet\_timestamp": "last 6 months",
 "n": 2,
 "topic": "Social change platforms"
}

1.TymeBoxx\_ID.

2.tweet\_timestamp - Here we can give any number of weeks, months and years.
 For example - the last 5 week, last 6 month, last 2 year
 3. n (Number of Tweets)
 4. Topic

- This API will generate the n number of new tweets based on the topic given and past tweets of the user.
- And based on the tweet\_timestamp given in the request it will access the past tweets of the user during that duration.

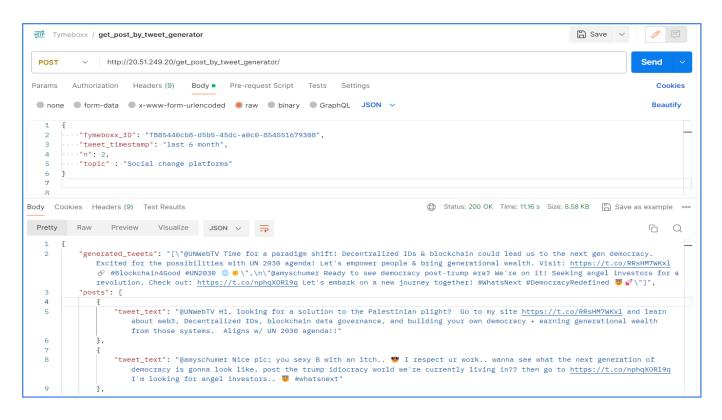